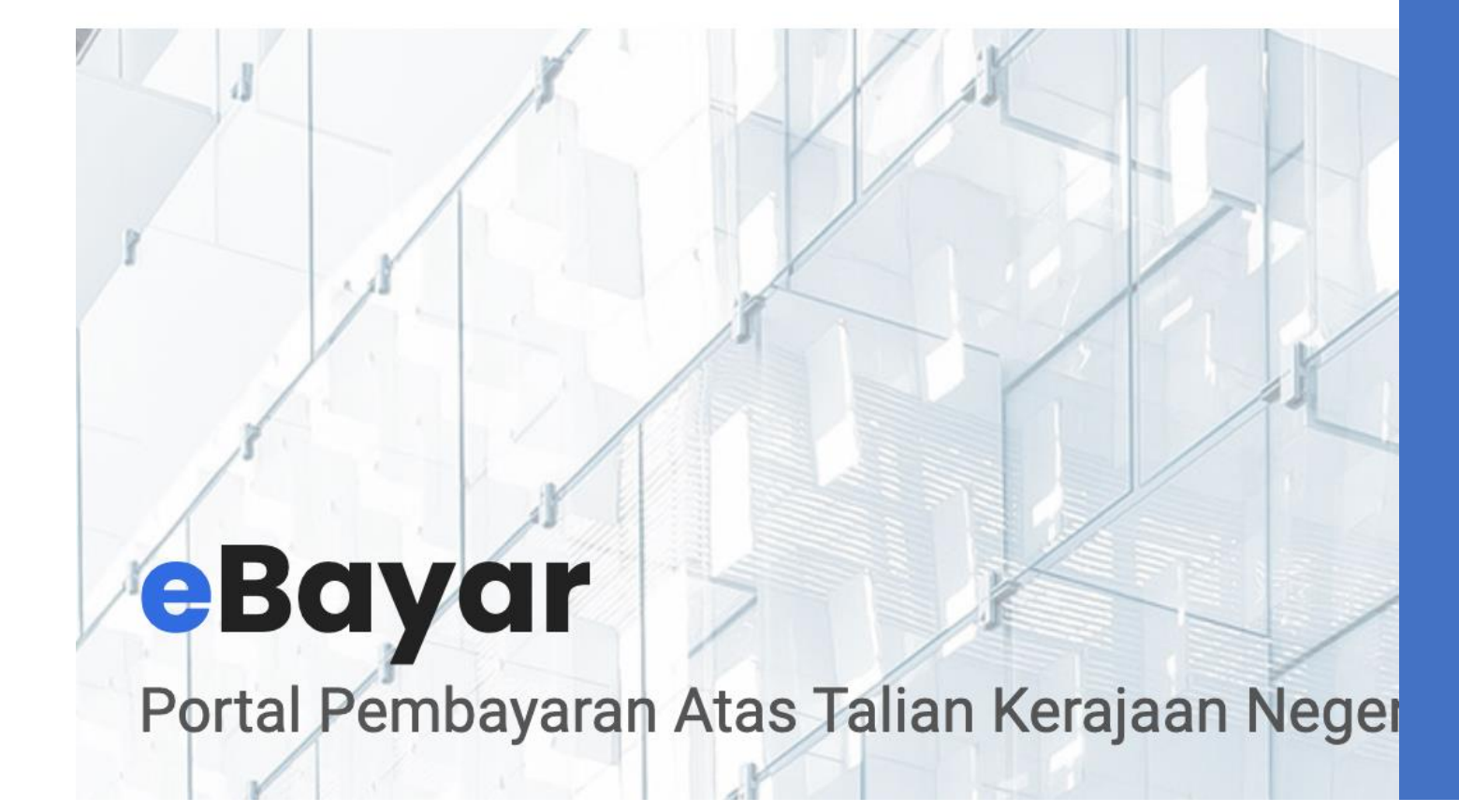

Panduan Pengguna eBayar Pulau Pinang

ebayar.penang.gov.my

# Kandungan

- 1. Daftar Pengguna
- 2. Dashboard Pembayaran dan Menu
- 3. Tambah Nombor Akaun
- 4. Bayar Bil
- 5. Sejarah Pembayaran

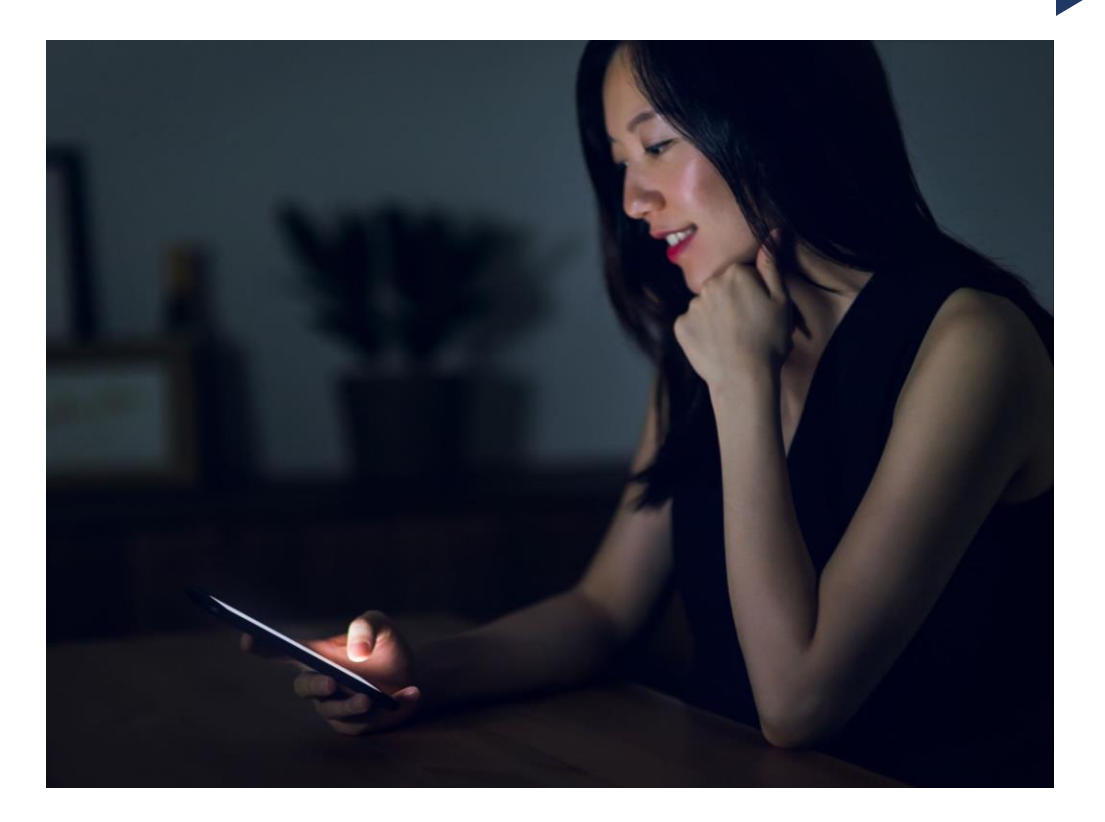

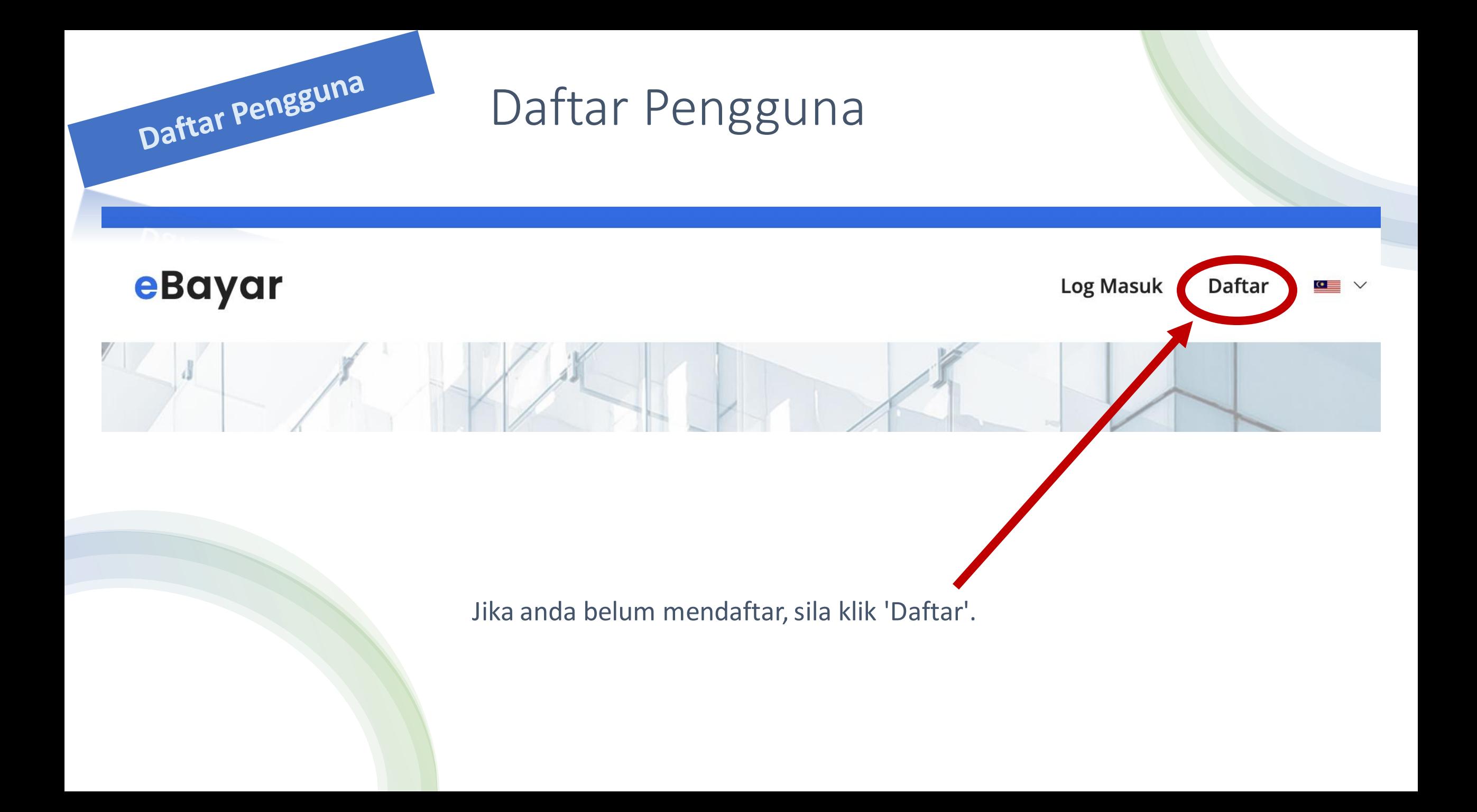

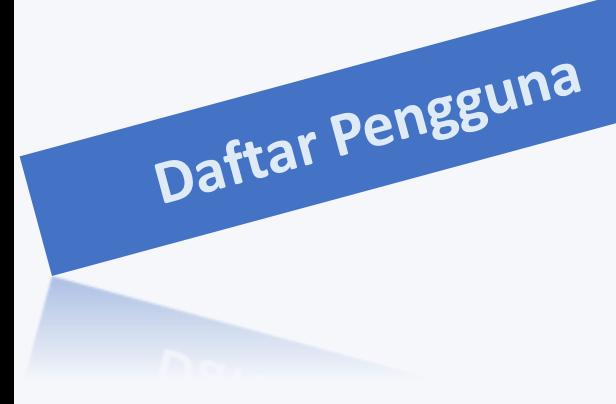

Daftar Pengguna eBayar

No. Kad Pengenalan (MyKad)/Passport

112233445566

Alamat e-mel

abcd@gmail.com

Kata Laluan

.............

Daftar

#### Perhatian!

Kata laluan mesti mempunyai sekurang-kurangnya 8 aksara dan mengandungi seperti berikut: Sekurang-kurangnya satu nombor, satu huruf besar dan simbol. Simbol yang dibenarkan adalah  $@$ % + !#\$^?/~

Sudah daftar? Log masuk

Pendaftaran di Laman eBayar Pulau Pinang

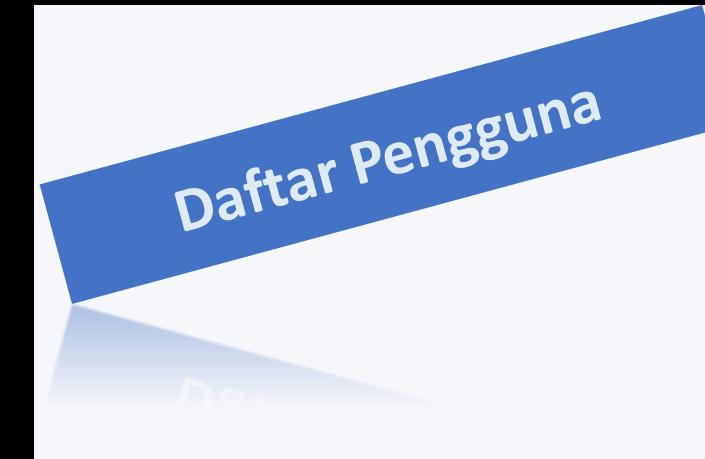

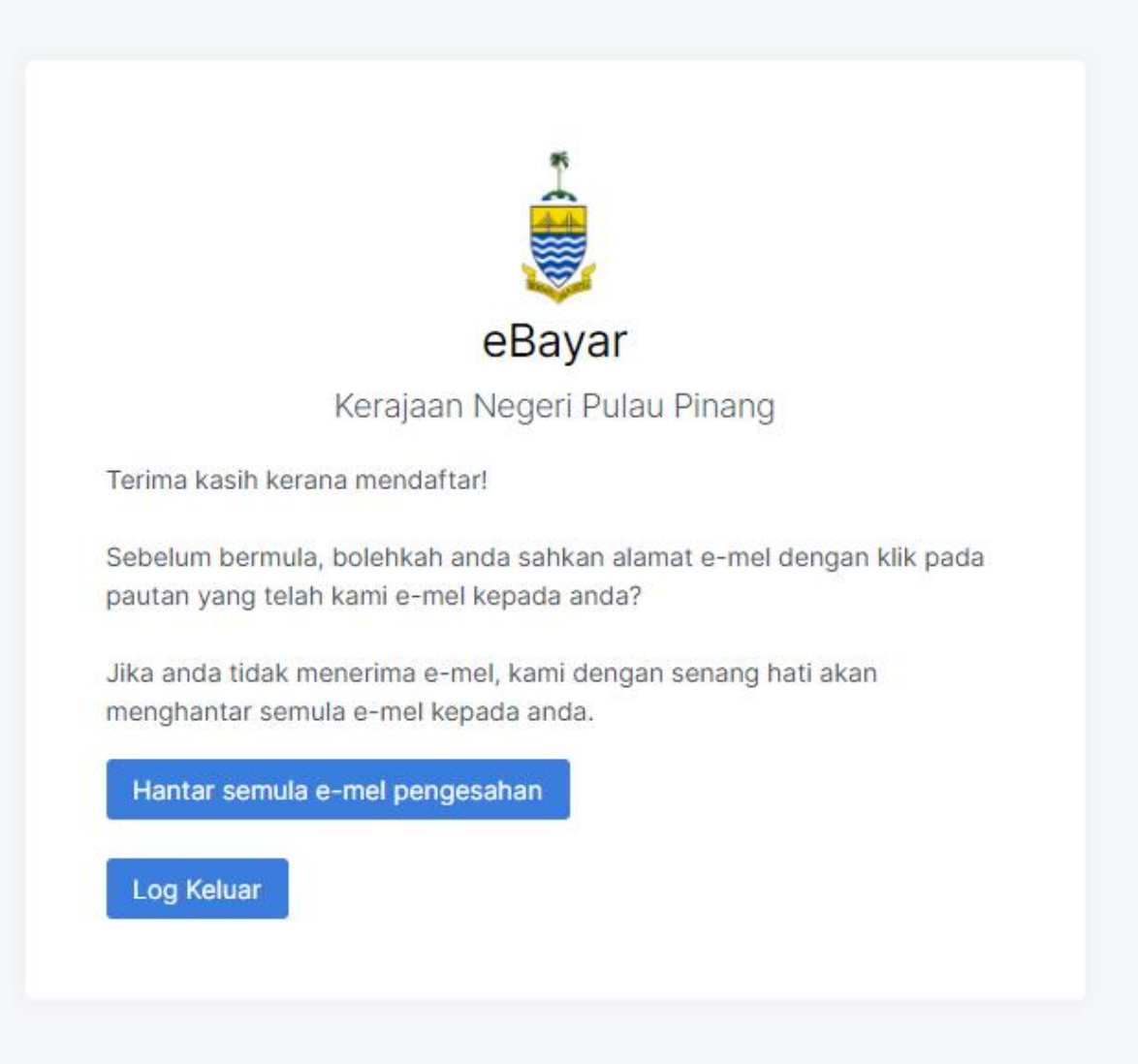

Selepas mendaftar, anda akan menerima e-mel untuk pengesahan dan boleh login ke laman eBayar

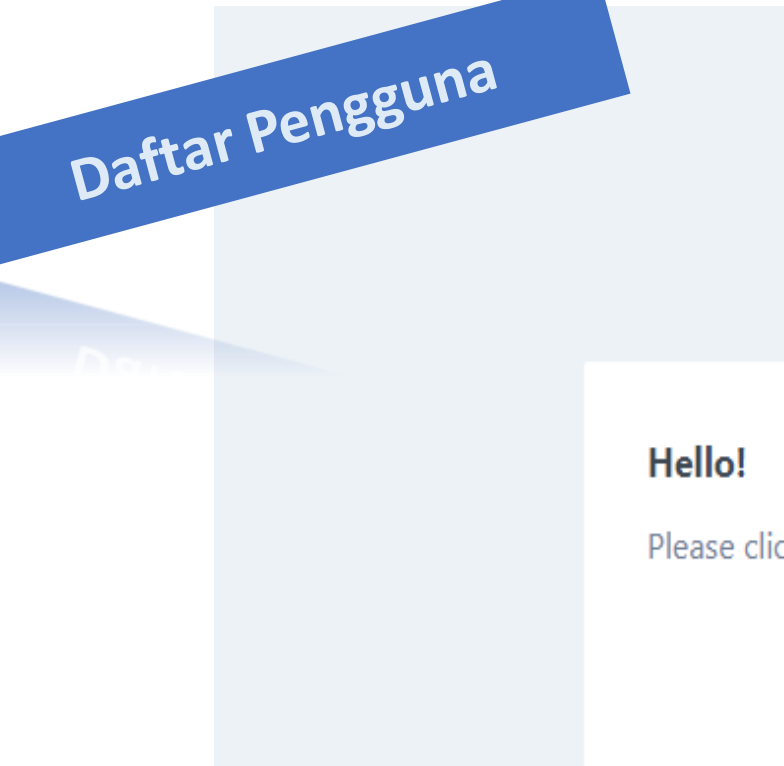

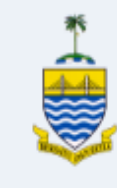

Please click the button below to verify your email address.

**Verify Email Address** 

If you did not create an account, no further action is required.

eBayar

If you're having trouble clicking the "Verify Email Address" button, copy and paste

E-mel yang anda akan terima untuk pengesahan bagi mengakses ke eBayar.

Daftar Pengguna Profil Nama Penuh\* No MyKad/Passport \* Jantina \* MUHAMMAD FATHI KHALID **LELAKI** Alamat e-mel\* Nombor Telefon \* Nombor Telefon Pejabat l@gmail.com 01123456789 04XXXXXXX Panduan Pengisian Alamat Alamat\* NO 2, JALAN DESA  $\overline{\phantom{a}}$  $\overline{\phantom{a}}$ Poskod\* Bandar\* Negeri\* Sila Pilih... \* Wajib diisi Kemaskini

Kemaskini maklumat profil anda

## Dashboard Pembayaran dan Menu

#### Pembayaran

 $\Box$ **Bayar Bil** 

Sejarah Pembayaran 三

≡

#### Tetapan

 $A^+$ **Tambah Akaun** 

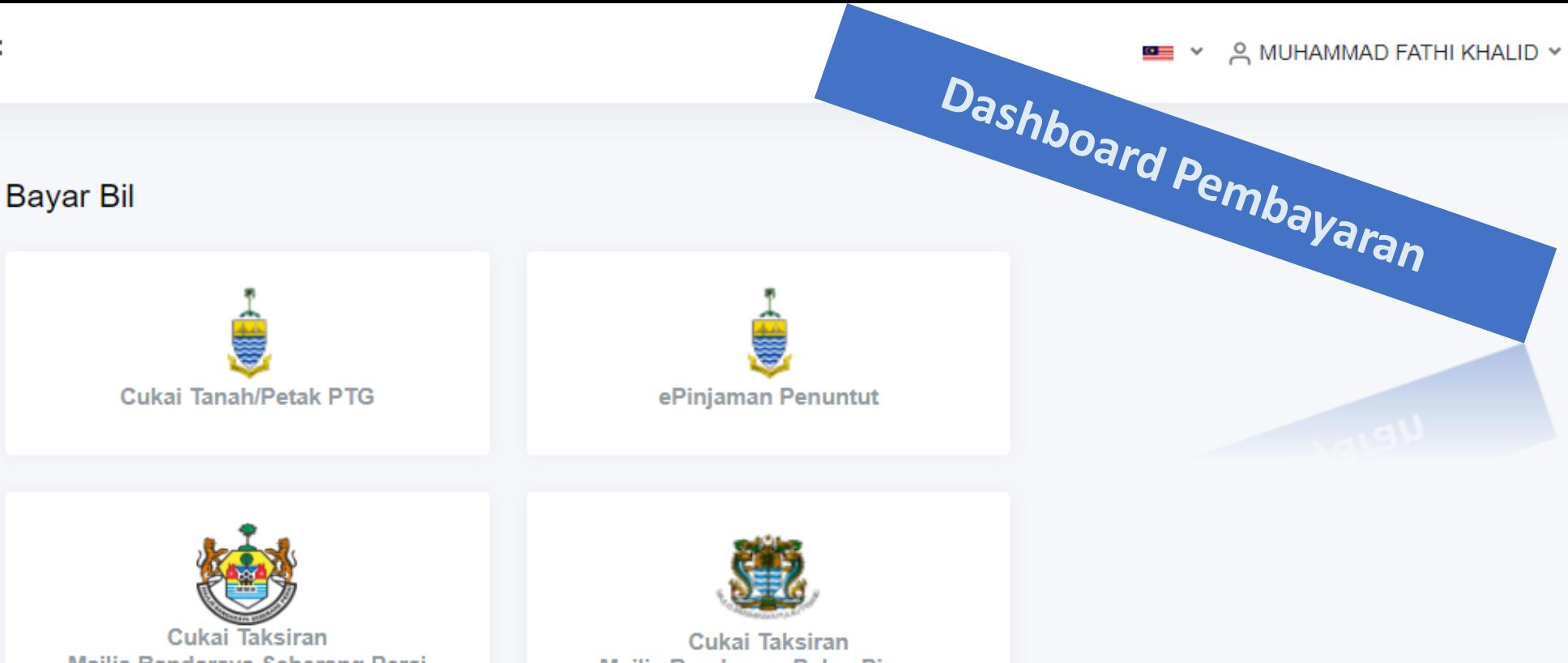

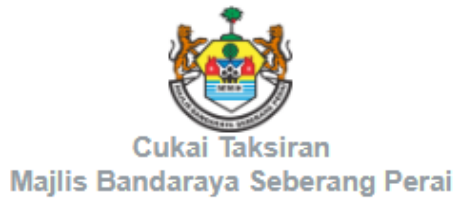

Majlis Bandaraya Pulau Pinang

Kaji Selidik Sistem eBayar

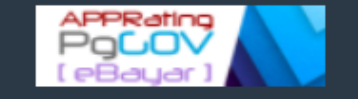

© eBayar - Bahagian Teknologi Maklumat dan Komunikasi Negeri, PSUKPP

Senarai Perkhidmatan Untuk Bayaran Bil

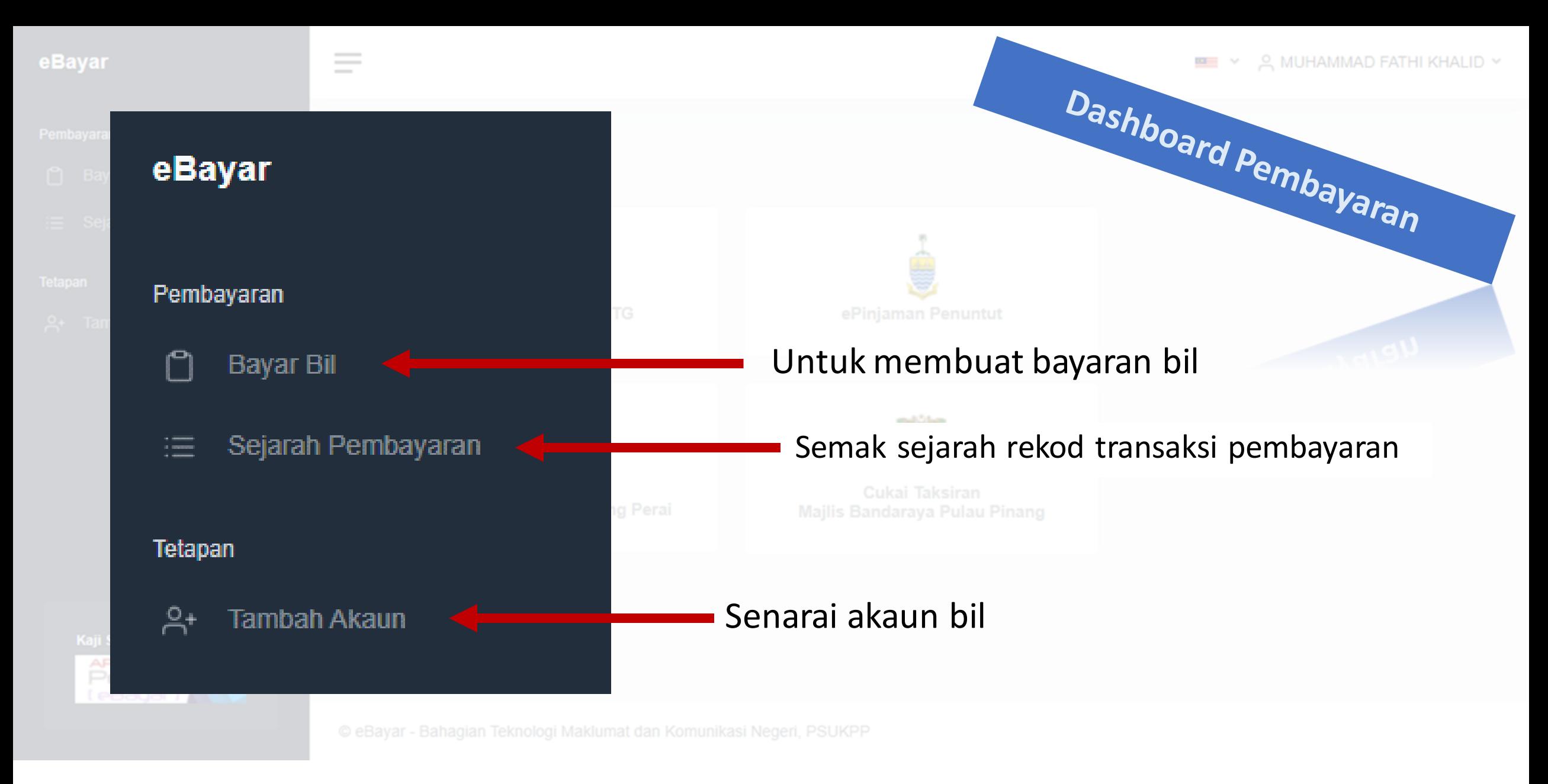

Sebelum membuat bayaran, anda perlu tambah nombor akaun terlebih dahulu

## Tambah Nombor Akaun

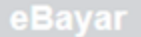

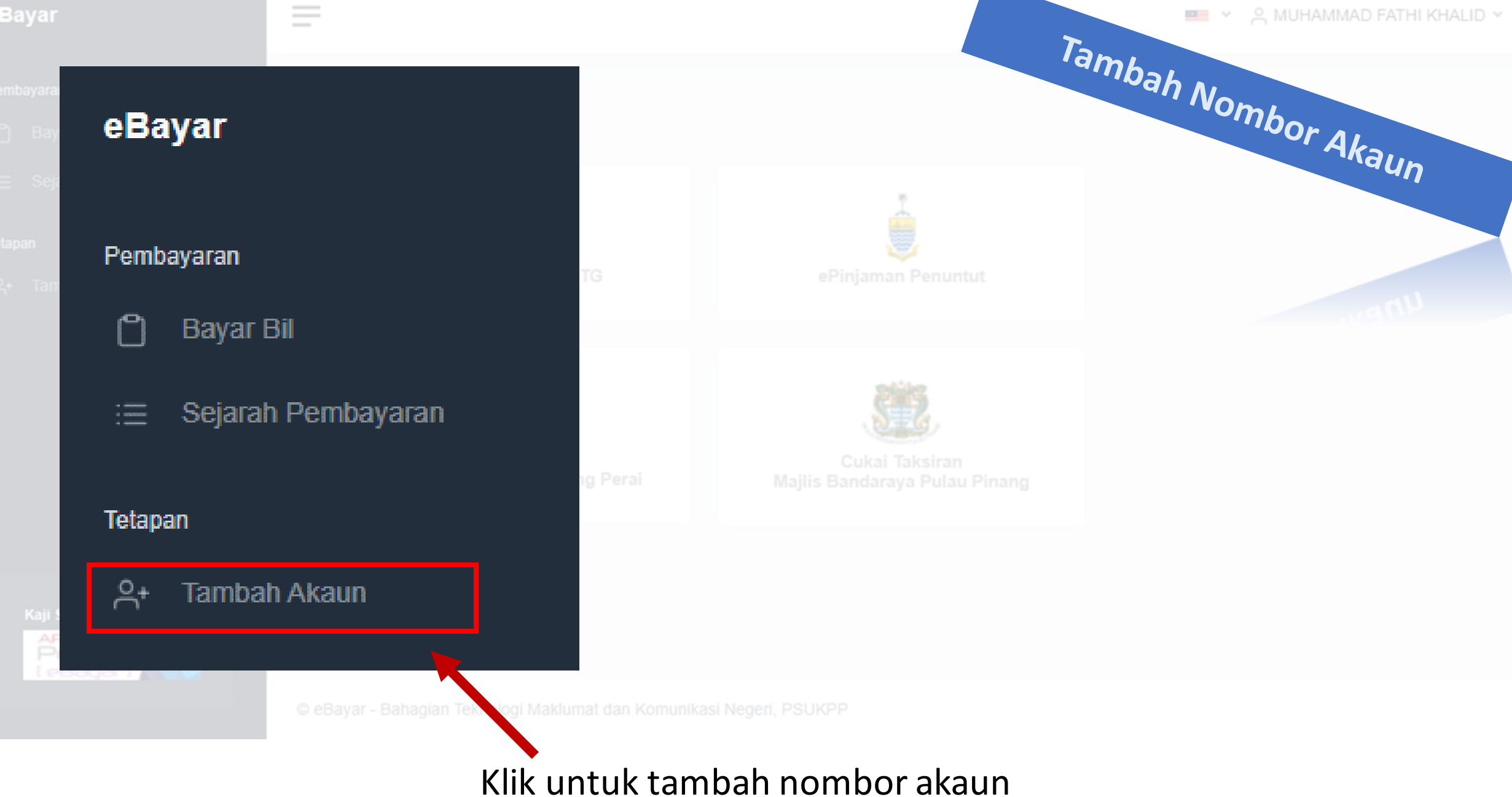

## Tambah Nombor Akaun Nombor Akaun Perkhidmatan \* Nombor Akaun\* Sila Pilih... Tambah **PTG** Cukai Tanah/Petak PTG No Akaun Tindakan **MBSP** Cukai Taksiran MBSP No Akaun Tindakan Paparan untuk tambah Nombor Akaun

## Nombor Akaun

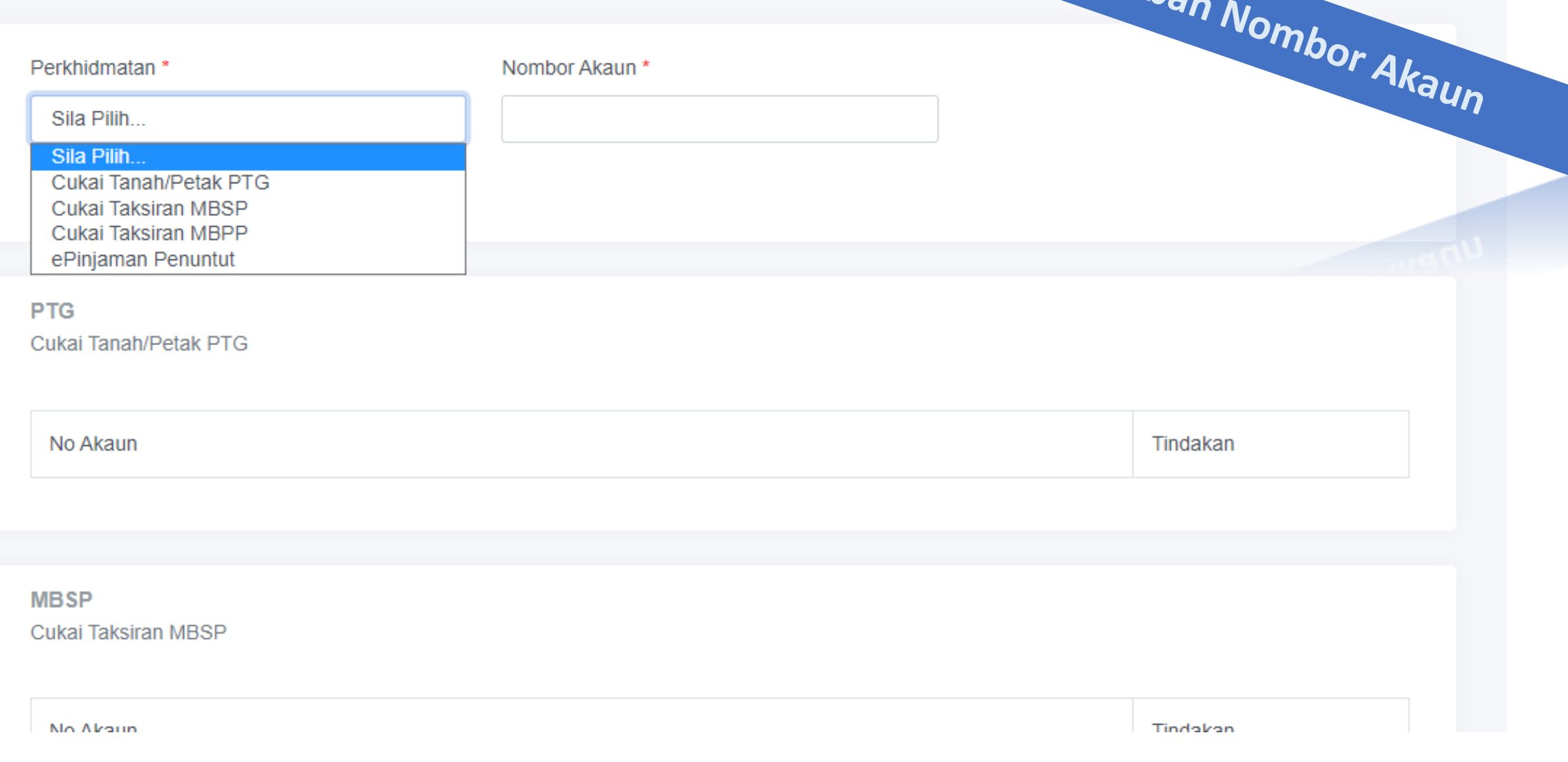

Tambar

Pilih perkhidmatan dan masukkan nombor akaun. Kemudian klik butang 'Tambah'

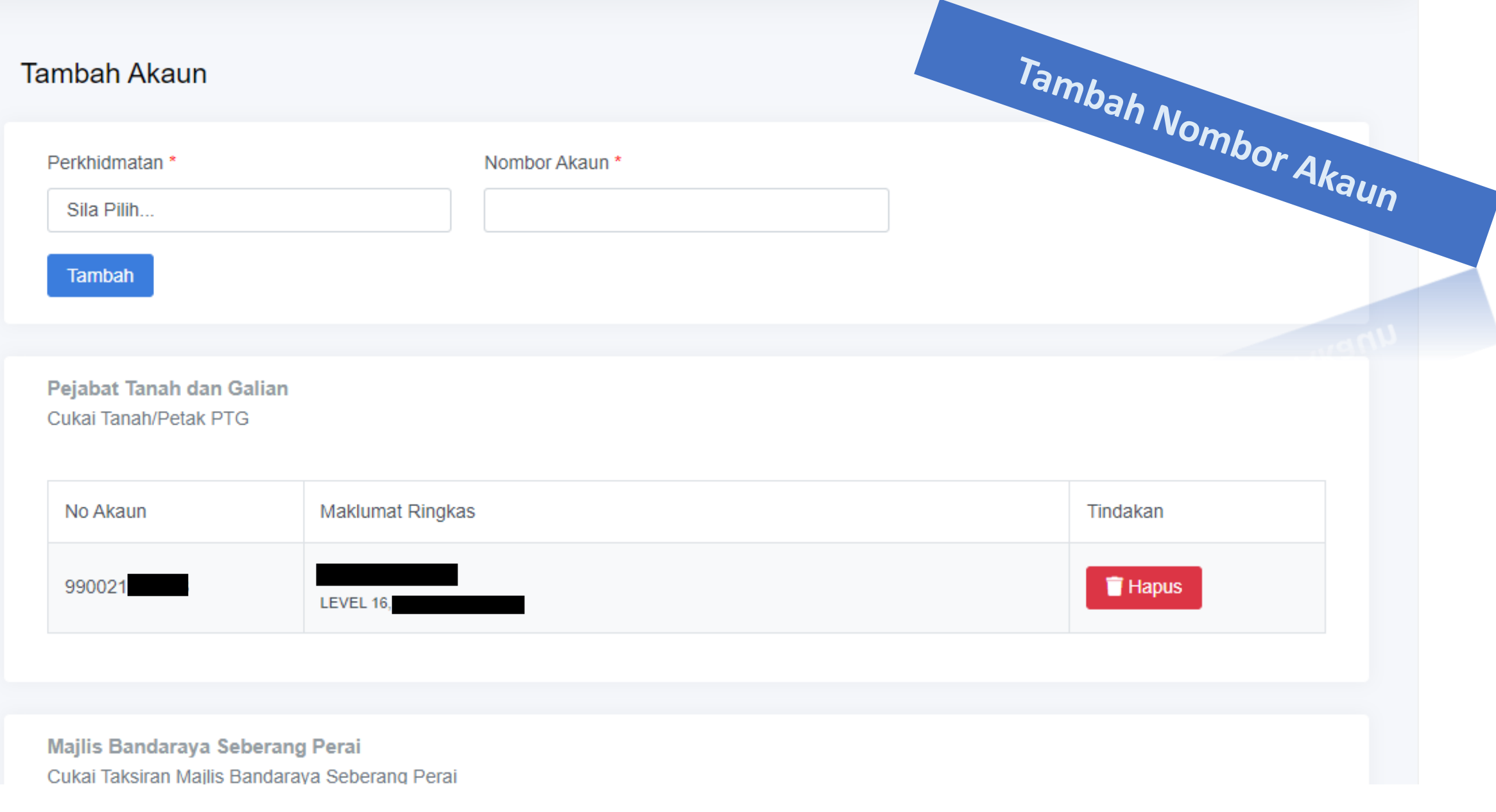

Akaun yang telah berjaya ditambah akan dipaparkan mengikut perkhidmatan.

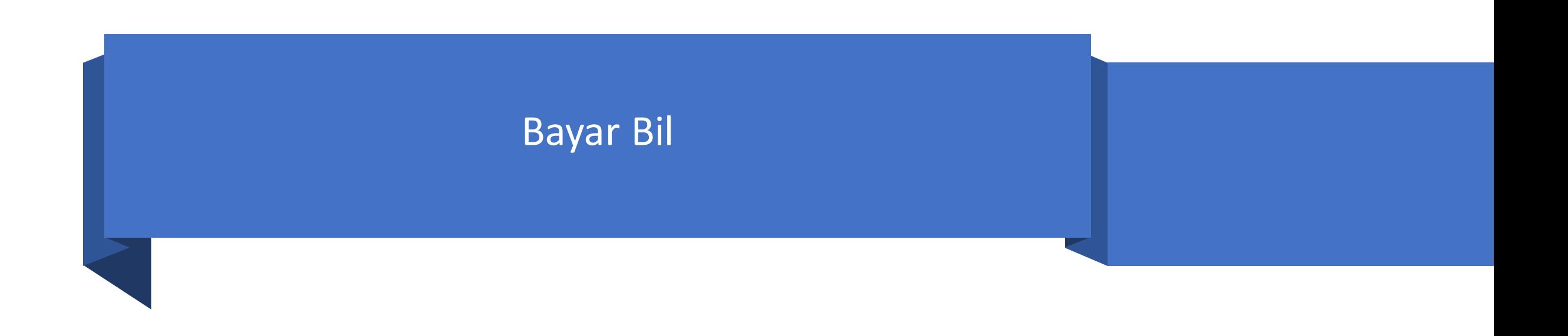

#### Pembayaran

 $\Box$ **Bayar Bil** 

三 Sejarah Pembayaran

#### **Tetapan**

 $A^+$ **Tambah Akaun** 

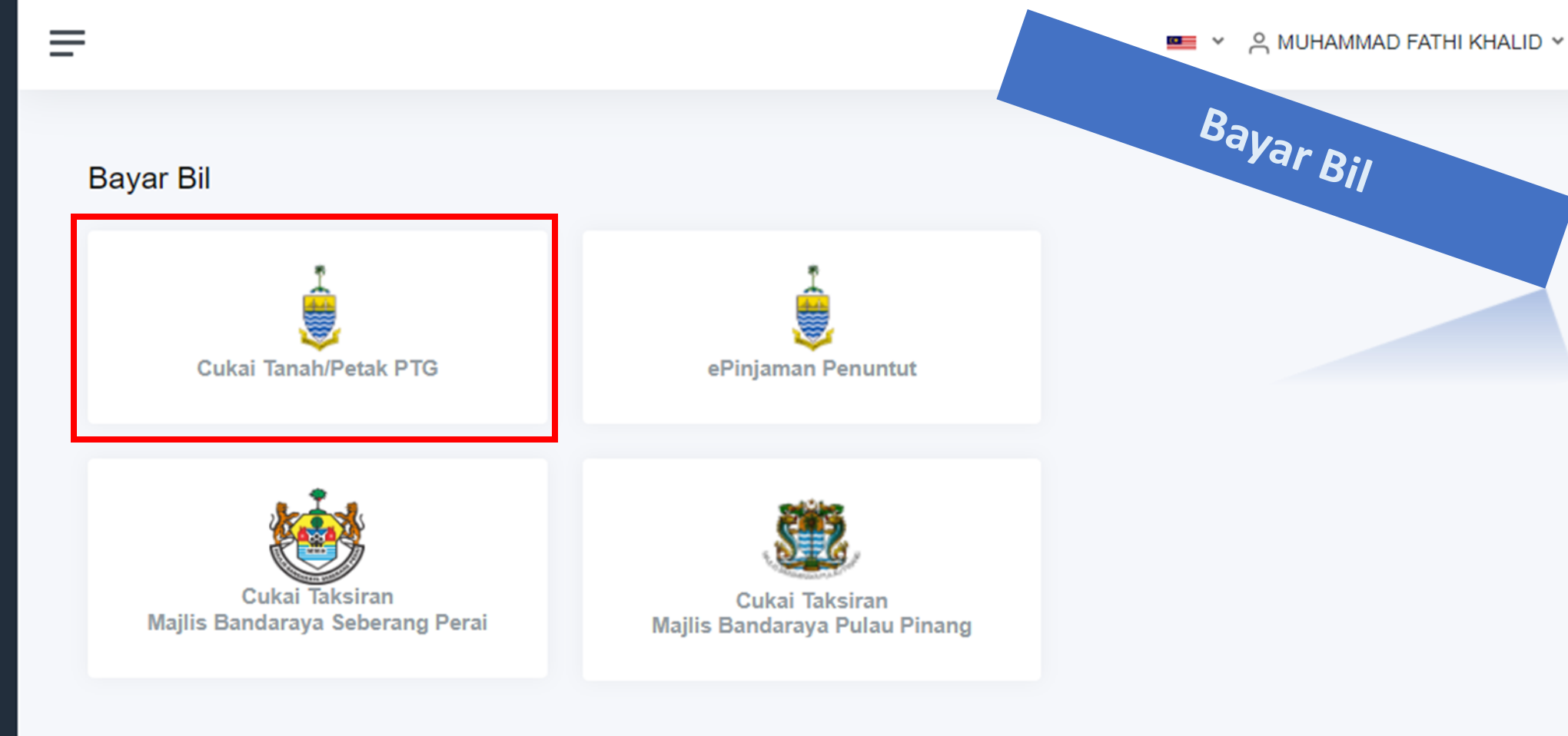

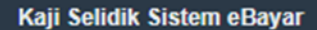

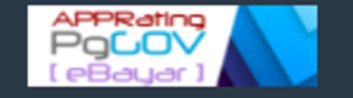

© eBayar - Bahagian Teknologi Maklumat dan Komunikasi Negeri, PSUKPP

Pilih perkhidmatan

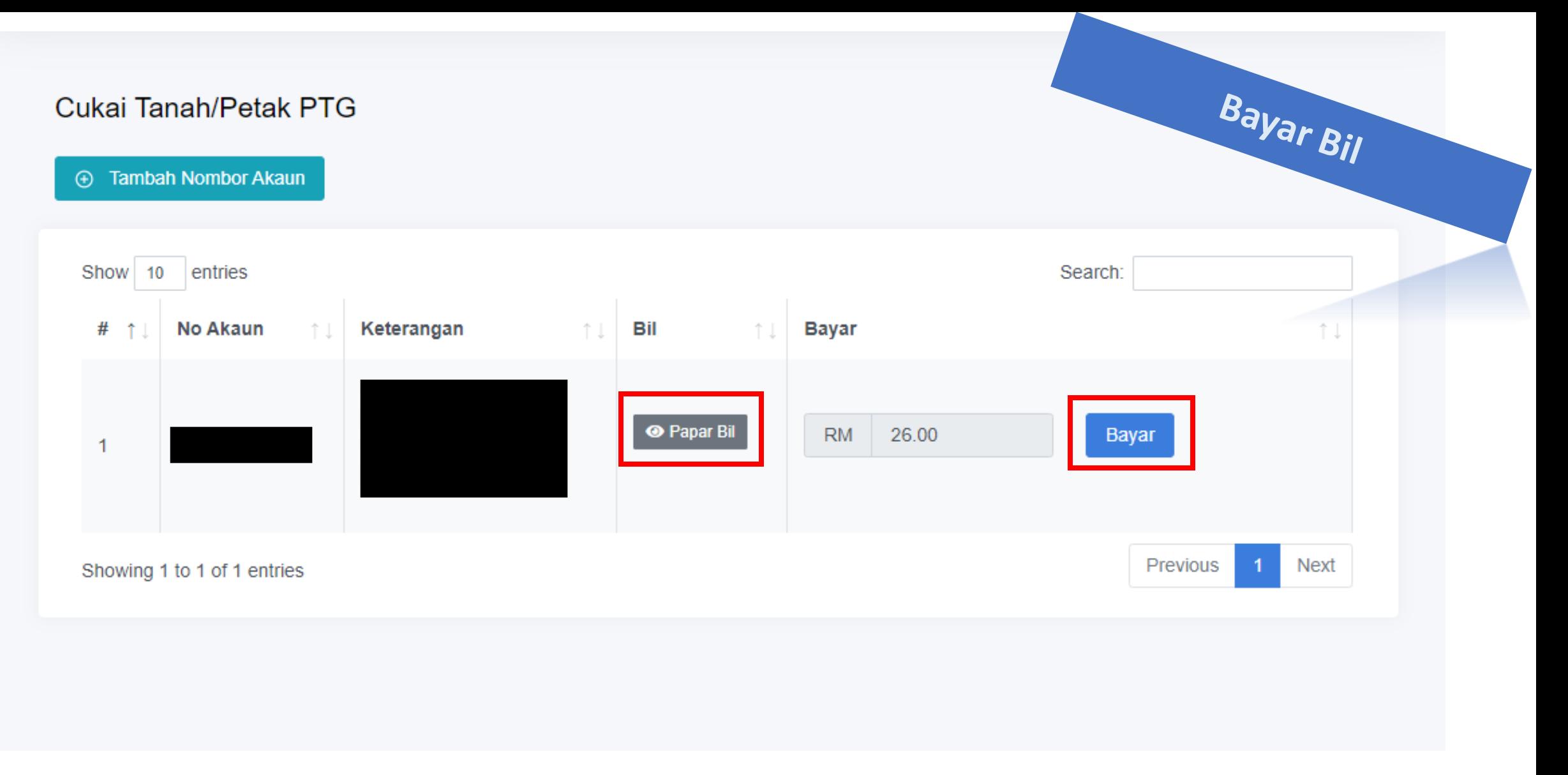

© eBayar - Bahagian Teknologi Maklumat dan Komunikasi Negeri, PSUKPP

Klik 'Bayar' untuk membayar bil. Klik 'Papar Bil' untuk melihat maklumat bil.

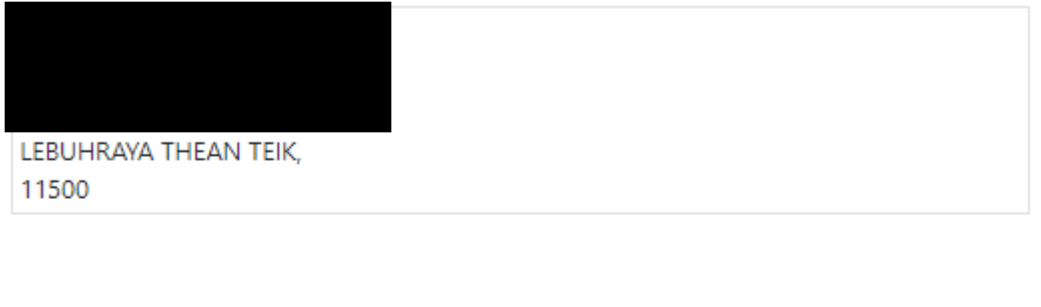

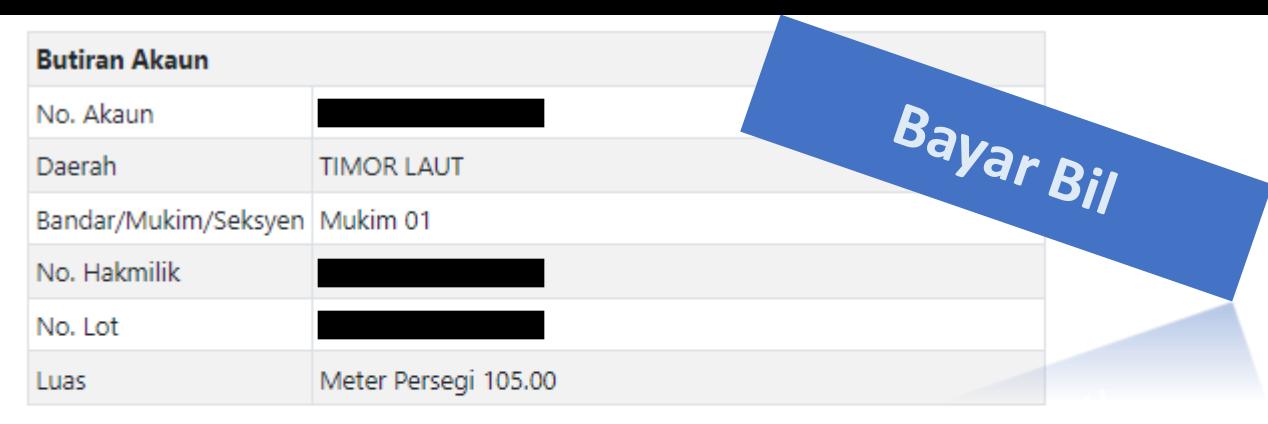

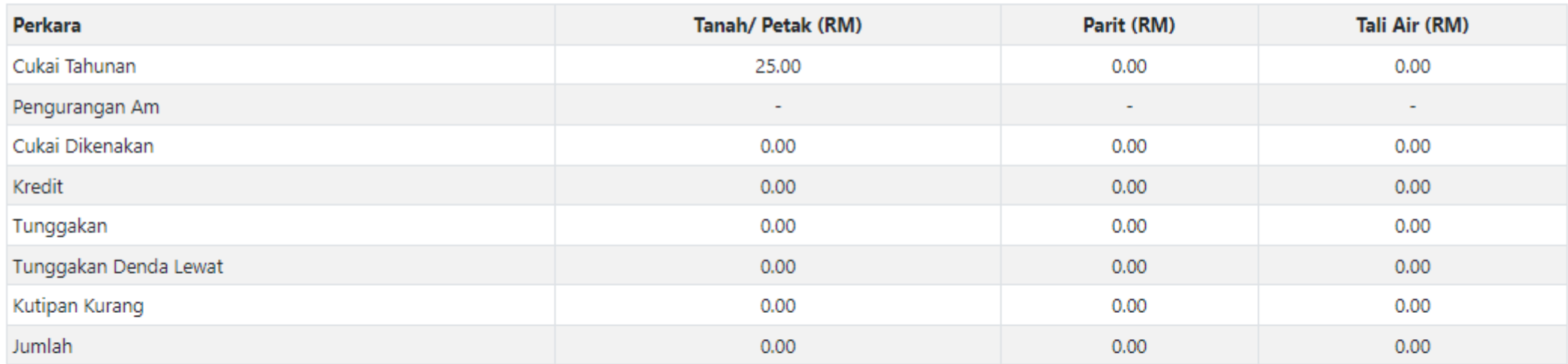

#### **Maklumat Denda & Notis**

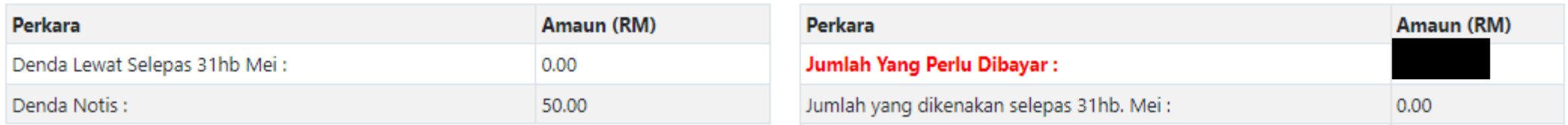

## Paparan selepas klik 'Papar Bil'

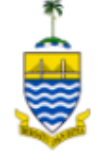

Pejabat Pengarah Tanah dan Galian Pulau Pinang - Cukai Tanah / Petak

### **Transaction Summary**

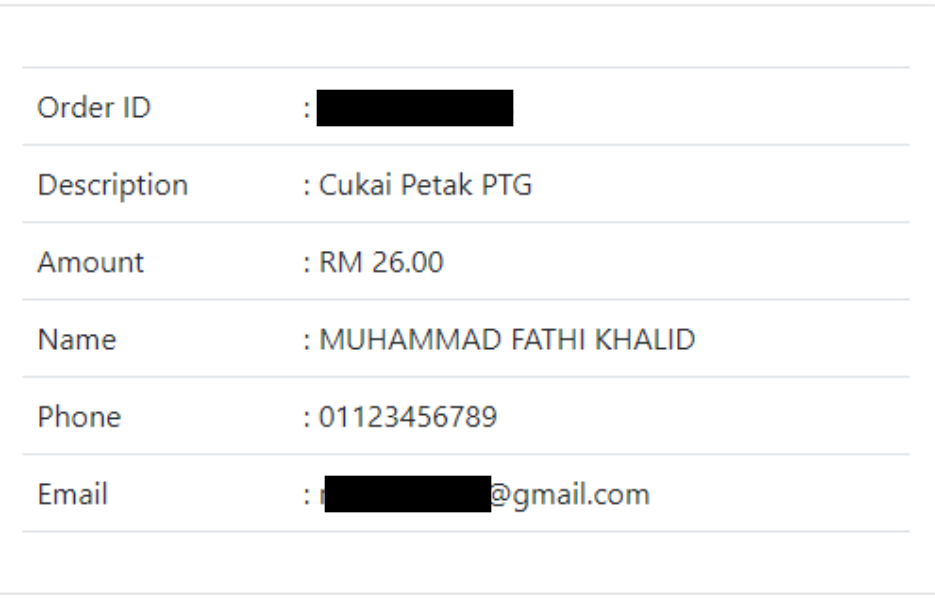

Pay

Online Banking Credit / Debit Card

Pay with **(YFPX** (Current and Savings Account)

Choose Account Type..

By clicking on the "Proceed" button below, you hereby agree with **FPX's Terms & Conditions** 

Bayar Bil

Cancel

Proceed

. Please disable your pop-up blocker. For more information, please click here.

Paparan untuk 'Bayar' bagi pilihan Online Banking/ FPX

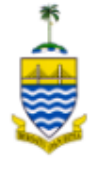

### Pejabat Pengarah Tanah dan Galian Pulau Pinang - Cukai Tanah / Petak

### **Transaction Summary**

Pay

Bayar Bil

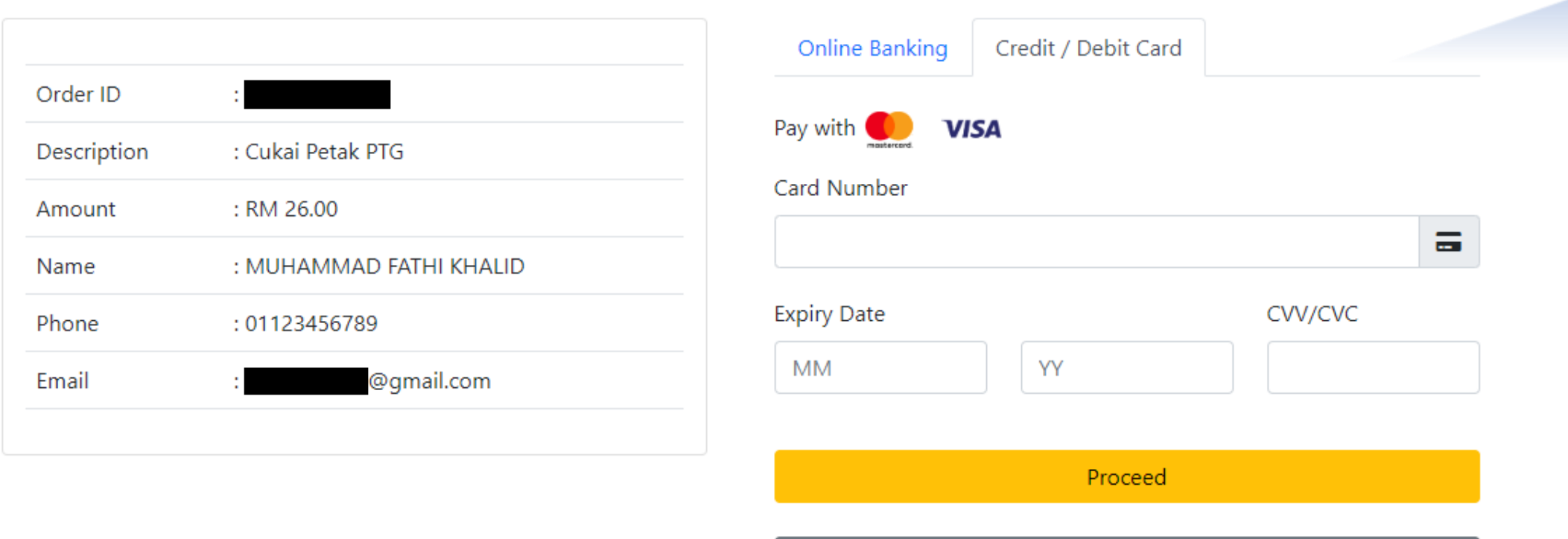

Cancel

Paparan untuk bayar bagi pilihan 'Credit/ Debit Card'

## **Perhatian / Attention**

Jangan tutup/ muat semula/ hentikan pelayar web anda semasa proses pembayaran ini bagi mengelakkan sebarang kesilapan berlaku.

Bayar Bil

Please do not close/refresh/stop your web browser during this payment process to avoid any errors.

Teruskan / Continue

© eBayar - Bahagian Teknologi Maklumat dan Komunikasi Negeri, PSUKPP

Paparan untuk perhatian selepas klik 'Bayar'

### 卷 **RESIT RASMI** KERAJAAN NEGERI PULAU PINANG (eBayar) Jabatan Penerima: PEJABAT PENGARAH TANAH DAN GALIAN PULAU PINANG Diterima Daripada: No. Resit eBayar: EB0000000325 MUHAMMAD FATHI BIN KHALID (019 Tarikh/Masa: 18/05/2022 11:33 AM Bentuk Bayaran: eBayar (FPX) No. Rujukan Urusniaga: 2205181133250987 Perihal Terimaan Kod Terimaan/ Hasil Bil Amaun (RM) Cukai Petak PTG (9 256.00 Deerah: BARAT DAYA Bandar/Mukim/Seksyen: Mukim 12 No. Hakmillik: No. Lot: Jumlah 256.00 Resit ini adalah cetakan komputer dan tidak memerlukan tandatangan.

界

Bayar Bil

**SALINAN** 

Resit selepas transaksi berjaya

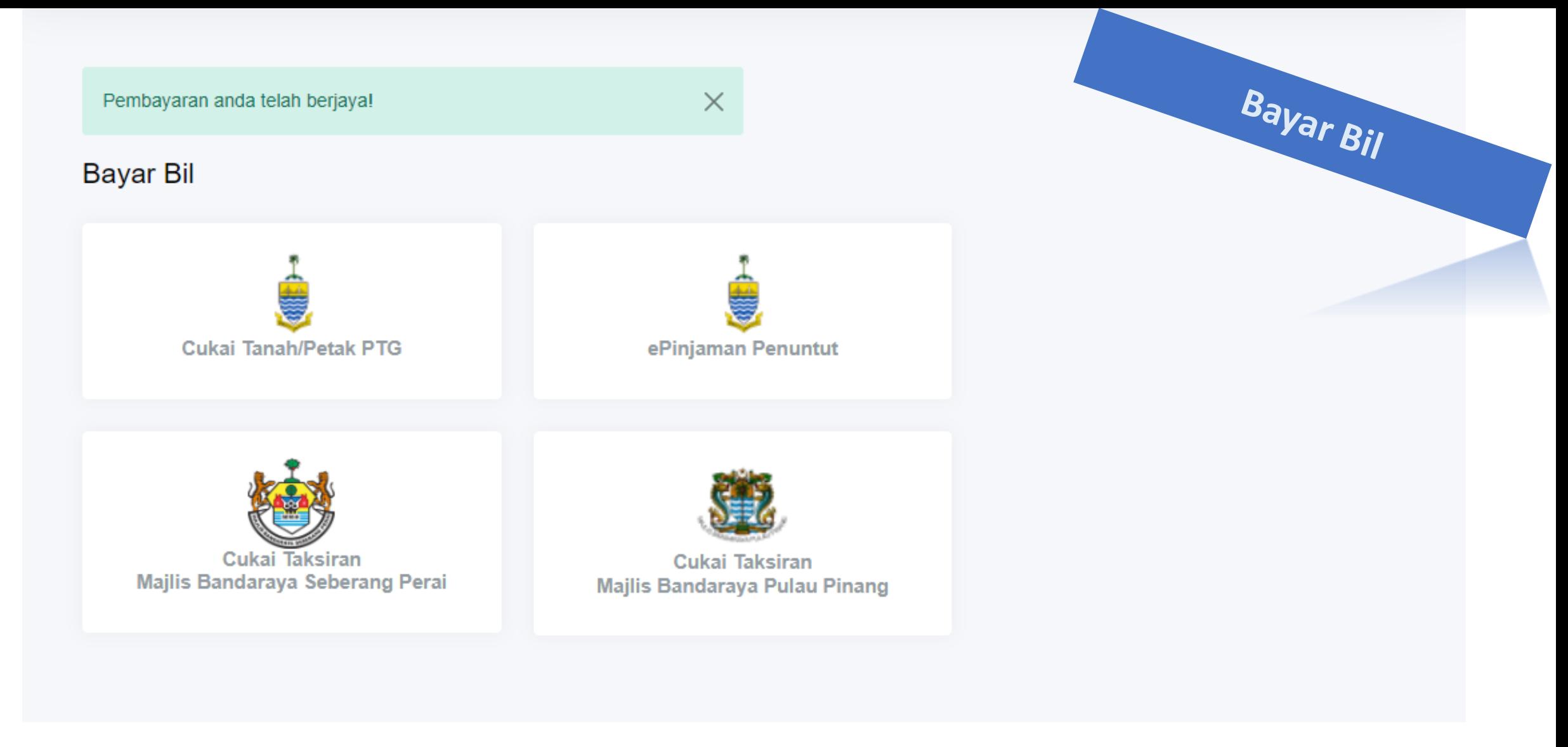

© eBayar - Bahagian Teknologi Maklumat dan Komunikasi Negeri, PSUKPP

Paparan setelah transaksi berjaya. Anda akan dibawa semula kepada senarai perkhidmatan.

## Sejarah Pembayaran

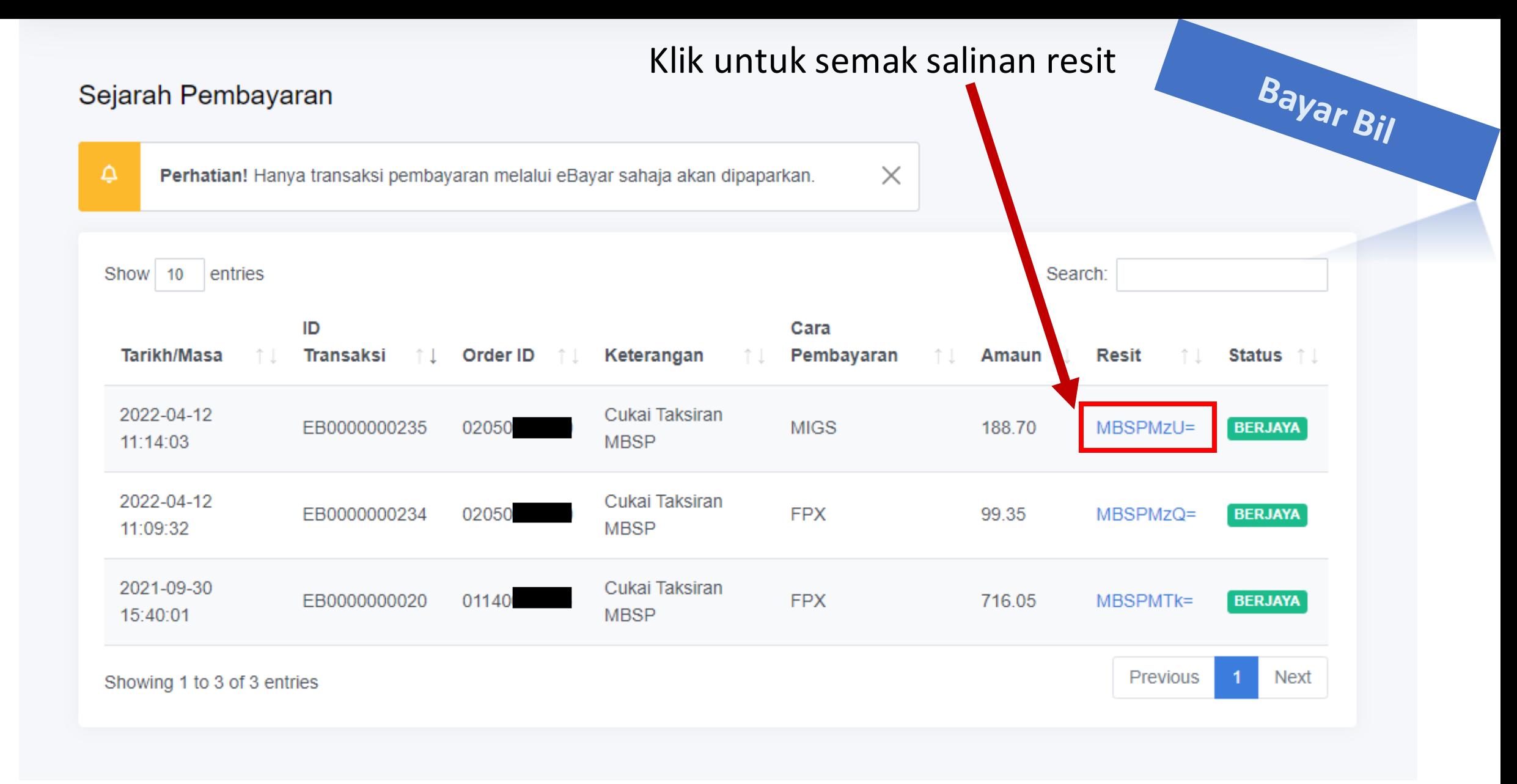

Paparan senarai sejarah transaksi bayaran